# **RC4Magic Series 2 and Series 3 RC4MagicPC Software and Dongle**

# **Contents**

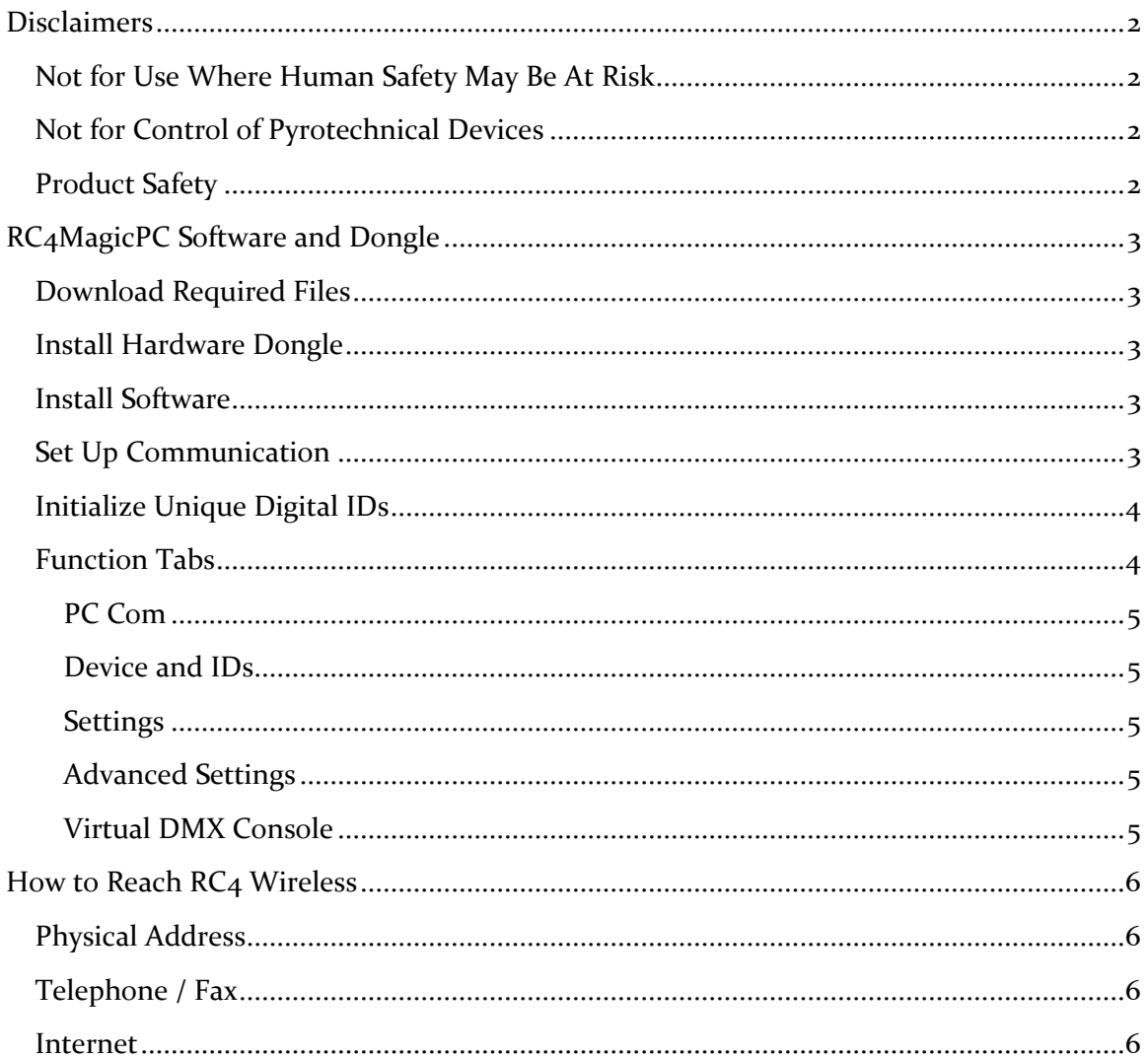

# <span id="page-1-0"></span>*Disclaimers*

#### WIRING AND INSTALLATION OF BATTERIES, DIMMERS, AND LOADS MUST BE IN ACCORDANCE WITH APPLICABLE LOCAL AND NATIONAL ELECTRICAL CODES.

RC<sub>4</sub> Wireless devices and equipment are operated at the user's own risk and RC<sub>4</sub> Wireless accepts no liability, either direct or consequential, as a result of using this equipment.

# <span id="page-1-1"></span>*Not for Use Where Human Safety May Be At Risk*

RC4 Wireless accepts no liability for direct, indirect, or consequential damages resulting from the use of any RC4 Wireless product or group of products. RC4 Wireless does not guarantee the suitability of any product for any purpose; user assumes all risk. RC4 dimmers must be used strictly in accordance with manufacturer's instructions and cannot be used for unsupervised operation. RC4 Wireless products must be installed and operated only by qualified technicians, as outlined in the manufacturer's documentation, and should be inspected and tested on a regular basis to ensure proper and safe operation.

# <span id="page-1-2"></span>*Not for Control of Pyrotechnical Devices*

RC4 Wireless products should not be used to control pyrotechnics of any kind. A brief output surge on dimmer outputs during power-up could trigger these devices. RC4 Wireless accepts no liability if  $RC<sub>4</sub>$  equipment is used for this or any other purpose.

# <span id="page-1-3"></span>*Product Safety*

RC4 receiver/dimmers are capable of controlling very large currents at up to 35VDC. Dimmers should not be allowed to operate at dangerous temperatures. Appropriately sized wire, connectors, and fuses must be used, along with suitable clearance and ventilation to ensure heat can dissipate.

**Additional information is provided in this manual, but this manual is not intended to be a comprehensive electrical safety guide.**

# <span id="page-2-0"></span>*RC4MagicPC Software and Dongle*

#### *RC4MagicPC does not communicate with LumenDim and W-DIM devices.*

RC4MagicPC software and the RC4MagicPC RF dongle provide access to functions and features of all RC4Magic Series 2 and Series 3 devices through an easy-to-use Windows interface. To get started, you must install the dongle and its drivers, install the software, and allow the software to learn your private RC4Magic system IDs by communicating with one of your RC4Magic devices. It is easiest if you begin with a standard dimmer (DMX2dim, DMX4dim, or DMX4dim-500). If you choose to use a DMXio for software setup, ensure it is configured as a DMX receiver.

### <span id="page-2-1"></span>*Download Required Files*

Everything you need is provided at [http://www.theatrewireless.com/download/.](http://www.theatrewireless.com/download/)

Download the RC4MagicPC 3.x.x.x installer, which is a zip file. You may also choose to download the hardware drivers for the dongle.

#### <span id="page-2-2"></span>*Install Hardware Dongle*

Plug the RC4 dongle into one of your PC USB ports. Let Windows find the drivers for you automatically or follow the appropriate steps to direct Windows to the folder where you downloaded and saved the drivers yourself. It takes some time for Windows to search and find the drivers online.

If you are installing RC4MagicPC on a Mac running Bootcamp, Parallels, or any other Windows environment, it is recommended that you download and manually install the USB dongle drivers. On the Mac, automatic Windows device driver identification often takes a very long time and is not always successful.

### <span id="page-2-3"></span>*Install Software*

Unzip the installer to a temporary folder. In that folder, run Setup.exe (the setup file may have a longer but self-explanatory name).

### <span id="page-2-4"></span>*Set Up Communication*

With the dongle and software installed successfully, you'll see a list of available COM ports when you open the RC4MagicPC program. One of them (if you do not have other COM devices installed, it will be the only one) will be your  $RC<sub>4</sub>$  dongle. You must select the dongle port (by clicking on its name/number) before the program will let you proceed to any of the other tabs. If no COM devices are listed, your dongle is not properly installed. Be sure the drivers are there, and the device is plugged into a USB port.

## <span id="page-3-0"></span>*Initialize Unique Digital IDs*

RC4MagicPC must learn your system IDs by connecting to an RC4Magic receiver device that is set to the Public ID. Until you do this, it does not know what your unique IDs are. A previous section of this manual described how to select RC4Magic system IDs on Series 3 devices (see *Buttons when Held Down on Power-Up*).

With the correct COM port selected in the RC4MagicPC software, and a dimmer (or other RC4Magic receiver) running on the Public ID, proceed to the next tab in the RC4MagicPC program: click Device Type, Serial Number, IDs. Click the Read Device button. When the connection works, you'll see the small box at the bottom right of the program window turn green, and data will stream in. If that little box is red, the PC and dimmer have not connected.

It can take up to 15 seconds for the dongle and receiver to find each other. They are connected when the RF Con LED is blinking on the RC4Magic device.

Once you have successfully read data from the device, the software now knows your system IDs. You can close and re-open the program and it will remember them. From then on, you don't have to set a unit to the Public ID. You can communicate with the device using one of your unique IDs, usually ID0.

You can use your RC4MagicPC and dongle with other systems, as well. The software will remember the three IDs for the last device it connected to. Thus, you must do the read process on the Public ID to change the IDs available on your PC.

## <span id="page-3-1"></span>*RC4Magic Series 2 and Series 3 Features and Functions*

RC4MagicPC provides simple and easy-to-understand access to product features and functions documented in RC4Magic device manuals. Refer to those manuals for specific details.

Various Quick Start Guides and Online Tutorial Videos are available at: <http://www.theatrewireless.com/category/support/video/>

## *Function Tabs*

<span id="page-3-2"></span>RC4MagicPC resembles a Windows Control Panel, with tabs for various categories of controls.

#### *PC Com*

Initial communications are established on this tab. No other tabs can be used until configuration is completed and functioning here.

#### <span id="page-4-0"></span>*Device and IDs*

Device information, including serial number, device type, and unique digital IDs are displayed here.

#### <span id="page-4-1"></span>*Settings*

Basic settings for RC<sub>4</sub>Magic Series 2 and Series 3 devices can be viewed and changed on this tab. Parameters include DMX channels and dimmer curves for each available dimmer within an Rc4Magic device.

#### <span id="page-4-2"></span>*Advanced Settings*

The features and functions on this tab are applicable only to Series 3 devices. Parameters include DMX Data Timeout Period, DMX data source (Rc4 wireless or wired DMX in), DMX Data Timeout Period, white balance adjustment for the HSL color controller, and default PWM frequency and RC4 Digital Persistence time for ISL dimming.

#### <span id="page-4-3"></span>*Virtual DMX Console*

This tab provides a virtual RC4Magic wireless DMX console with 16 faders. Each fader can be assigned an independent DMX channel, they do not need to be contiguous.

#### *Chase Mode*

A simple chaser can fade a series of channels up and down, and any combination of fader channels can be added or removed from the chase. The overall speed of the chase is adjustable.

# <span id="page-5-0"></span>*How to Reach RC4 Wireless*

## <span id="page-5-1"></span>*Physical Address*

RC4 Wireless is a registered trade-name of Soundsculpture Incorporated of North Carolina.

Soundsculpture Incorporated / RC4 Wireless 13604 Heathwood Court Raleigh, NC, 27615 USA

### <span id="page-5-2"></span>*Telephone / Fax*

Toll Free 1-866-258-4577 (North America) North Carolina, USA, Local 919-229-9950 London, UK +44 (0)20 3289 8765 Emergency Cellular 919-400-3961 **Toll Free Fax 1-866-237-6641 (North America)**

#### <span id="page-5-3"></span>*Internet*

Email [moreinfo@theatrewireless.com](mailto:moreinfo@theatrewireless.com) Skype RC4 Sales and Technical Support rc4smd Skype RC4 Administration rc4acw Website www.theatrewireless.com